## 要指導医薬品等備蓄品目の薬効群の検索方法

① インターネットにより「pmda」を検索し、「Pmda 独立行政法人医薬品医療機器総合機構」をクリ ックする。

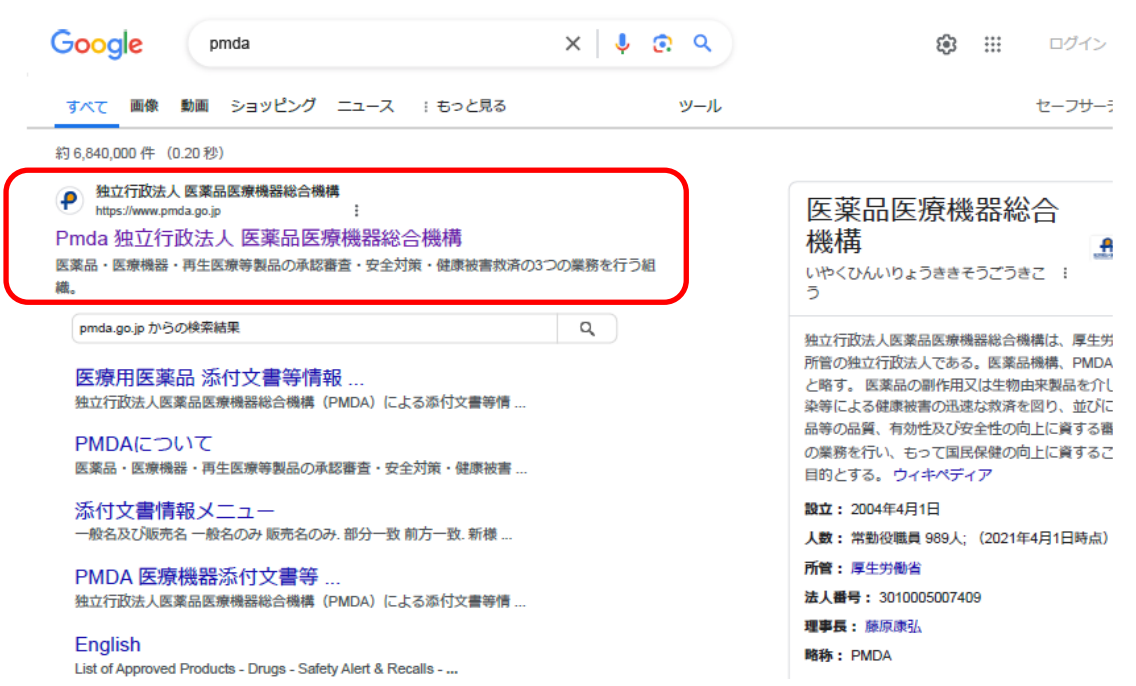

② Pmda のホームページ上部にある「添付文書等検索」をクリックする。

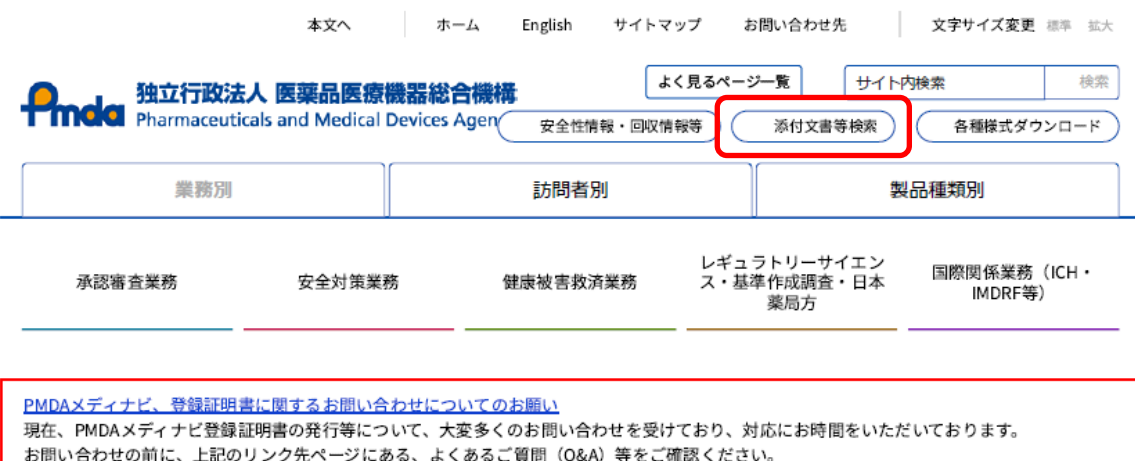

なお、お電話での問い合わせは繋がりにくくなっておりますので、お問い合わせの際はメールにてご連絡をいただき、折り返しのご連絡をお待ちく;

③ 「一般用医薬品・要指導医薬品情報検索」をクリックする。

添付文書、患者向医薬品ガイド、承認情報等の情報は、製品毎の検索ボタンをクリックしてください。

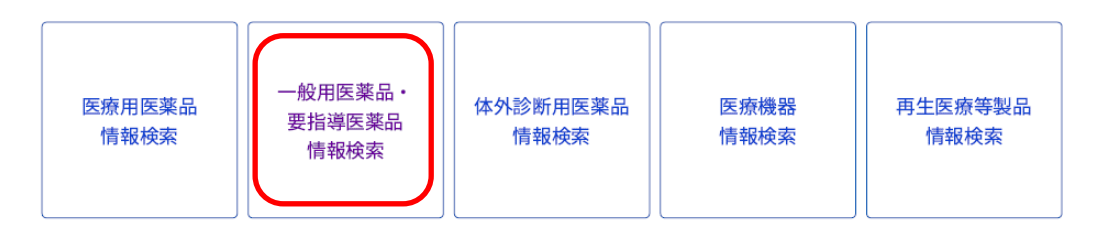

④ 左側中段あたりに「薬効分類(医薬品の種類)」という項目があるので、検索したい薬効分類を選択 し、「検索」をクリックする。

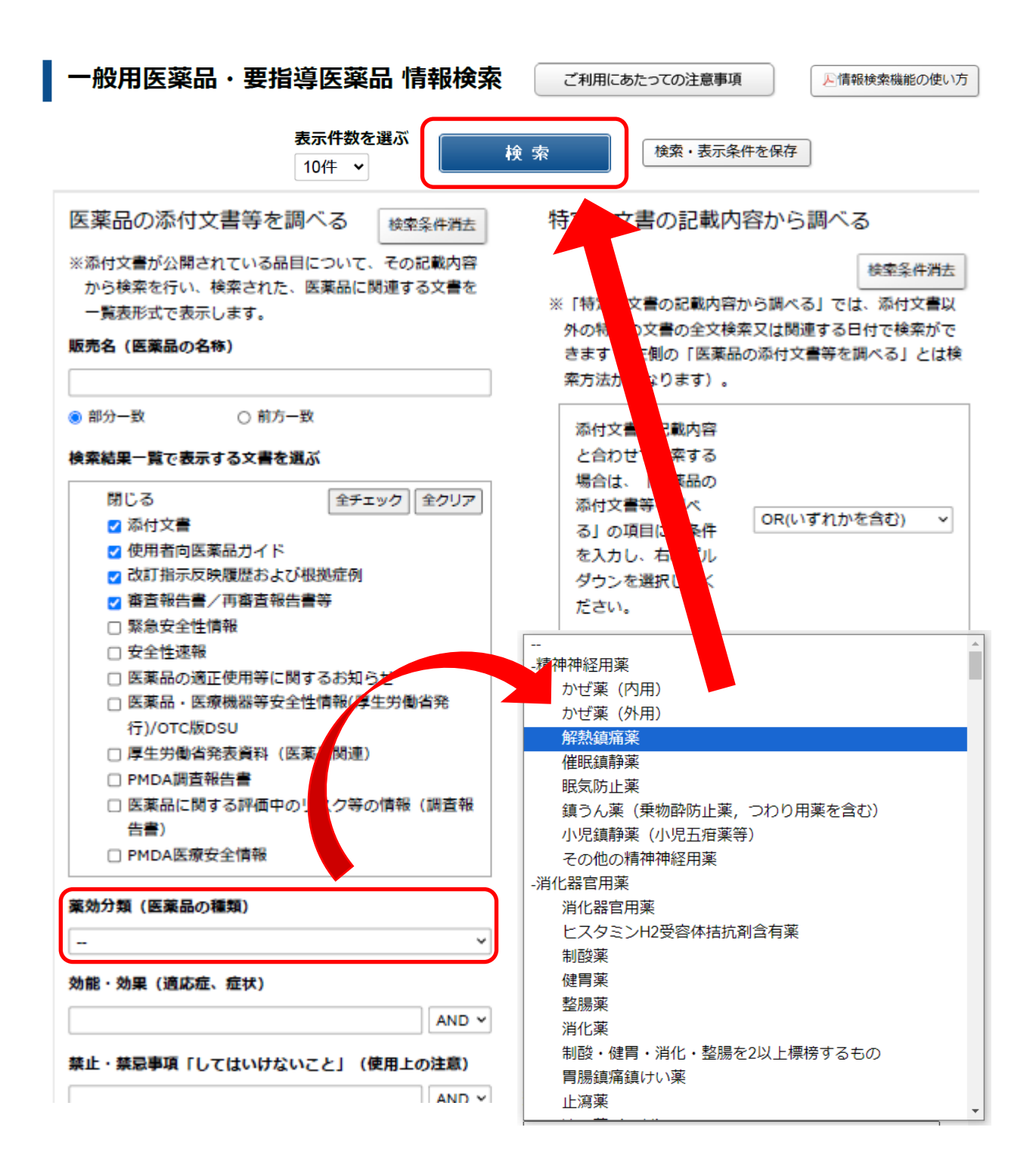

⑤ 表示されたリストの中から備蓄する医薬品を選択する。

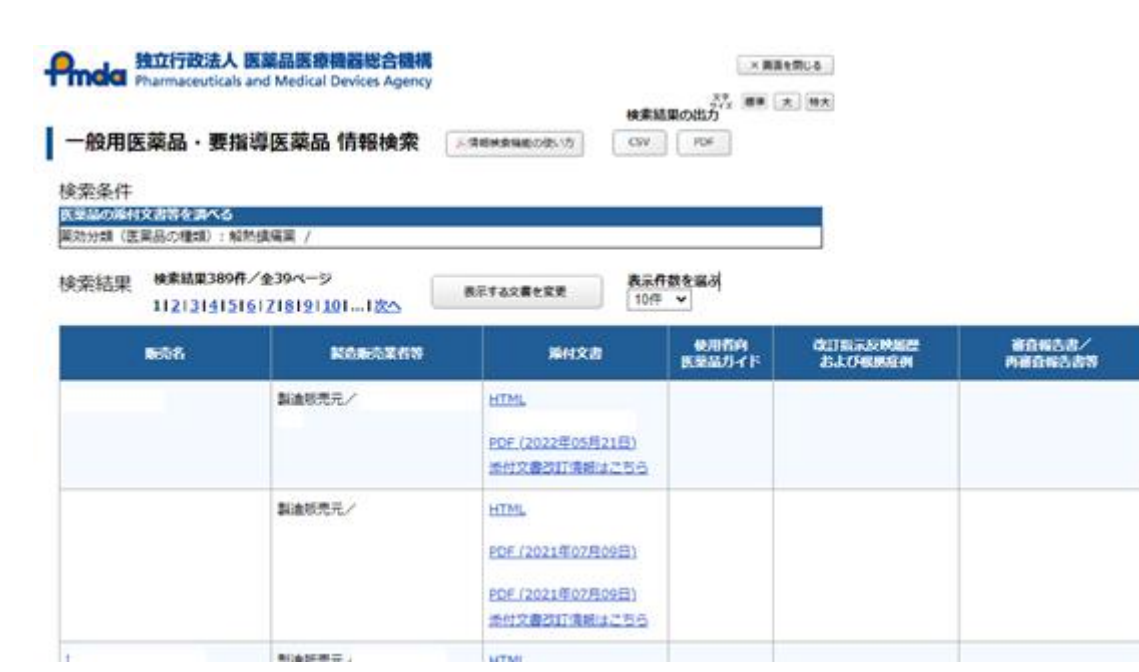